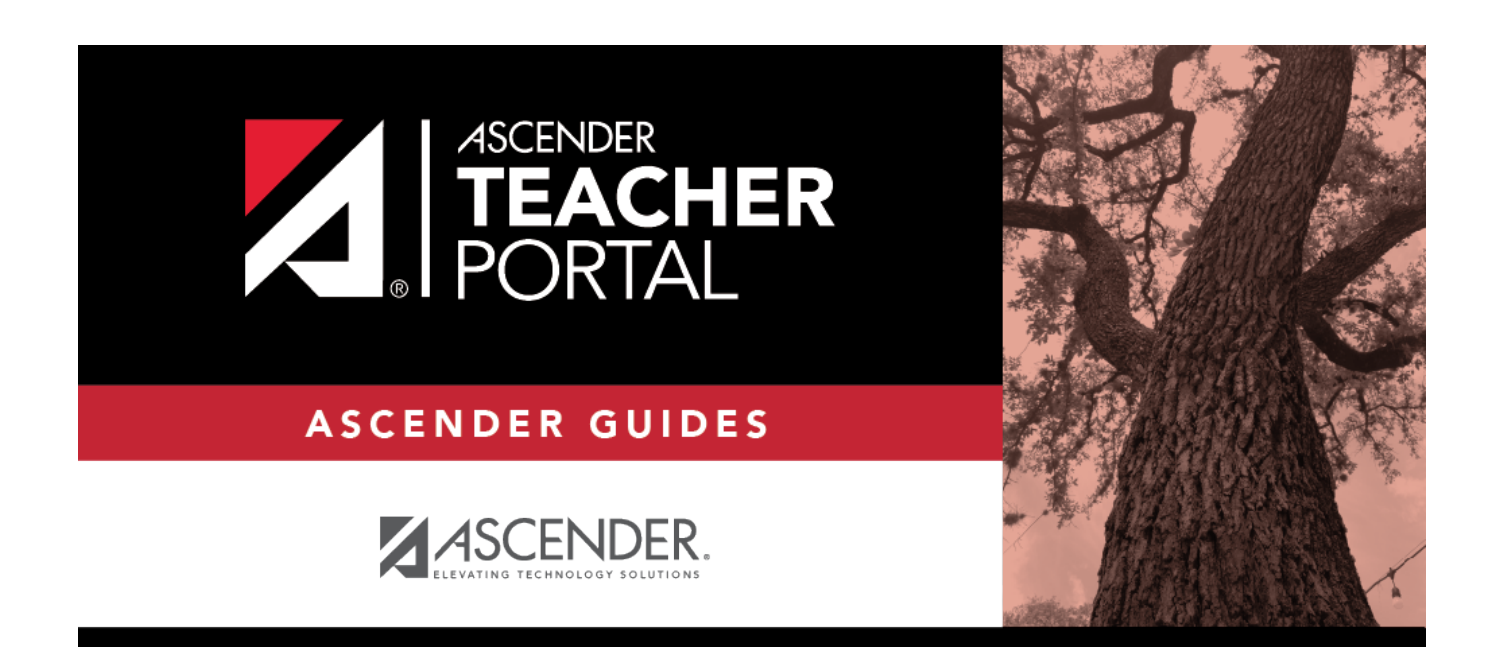

### **Overview**

 $\mathbf{i}$ 

 $\,$ ii

# **Table of Contents**

TP

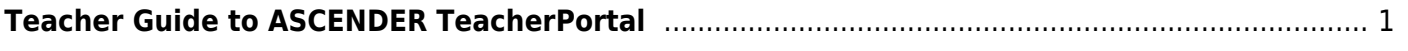

 $\overline{\mathsf{i}}$ 

# <span id="page-4-0"></span>**Teacher Guide to ASCENDER TeacherPortal**

TP

#### **Overview**

TeacherPortal…

Teachers who do not have administrative access are directed to the Announcements page upon logging on. The Admin menu is not displayed in the main menu, and some reports that require administrative access are not displayed in the Reports submenu.

- Teachers of courses where students must meet UIL eligibility requirements (e.g., band or athletics) can be granted access to the UIL report in the Reports menu. The UIL report allows a teacher to view the students' working cycle averages for all of their courses to determine UIL eligibility and locate students who may be at risk of losing eligibility.
- Teachers can be given permission to create campus-wide or course-wide groups of students in TeacherPortal. Special group reports are available that provide data for the student groups.

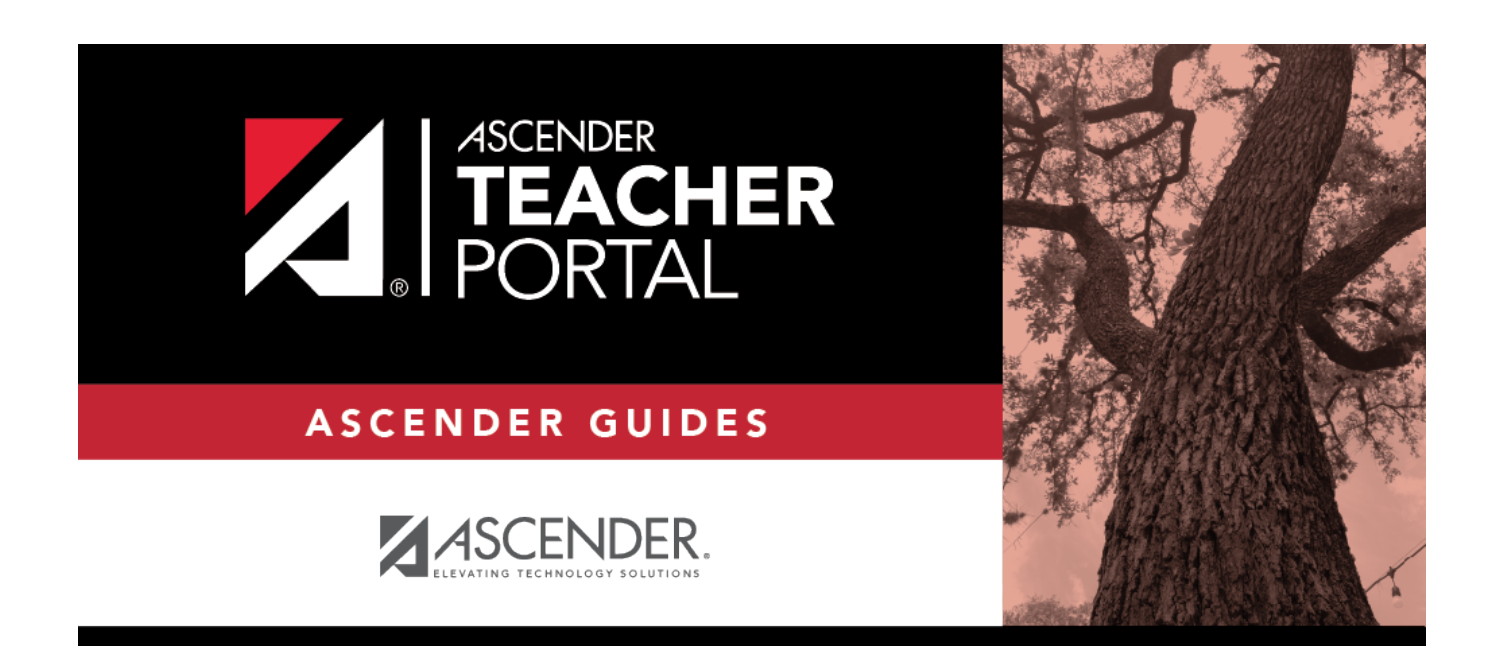

TP

## **Back Cover**